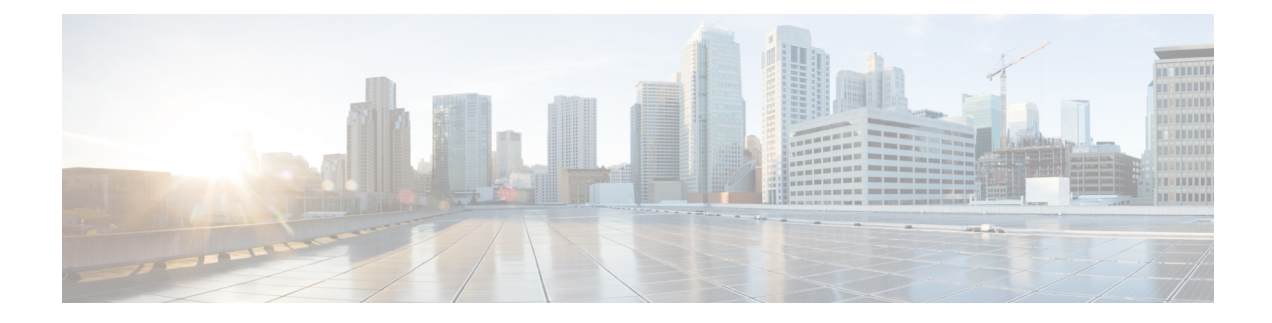

# **Configuring Classification**

This chapter contains the following sections:

- About [Classification,](#page-0-0) on page 1
- Licensing Requirements for [Classification,](#page-1-0) on page 2
- Prerequisites for [Classification,](#page-1-1) on page 2
- Guidelines and Limitations for [Classification,](#page-1-2) on page 2
- [Configuring](#page-2-0) Traffic Classes, on page 3
- Verifying the Classification [Configuration,](#page-11-0) on page 12
- Configuration Examples for [Classification,](#page-11-1) on page 12

# <span id="page-0-0"></span>**About Classification**

Classification isthe separation of packetsinto traffic classes. You configure the device to take a specific action on the specified classified traffic, such as policing or marking down, or other actions.

You can create class maps to represent each traffic class by matching packet characteristics with the classification criteria in the following table:

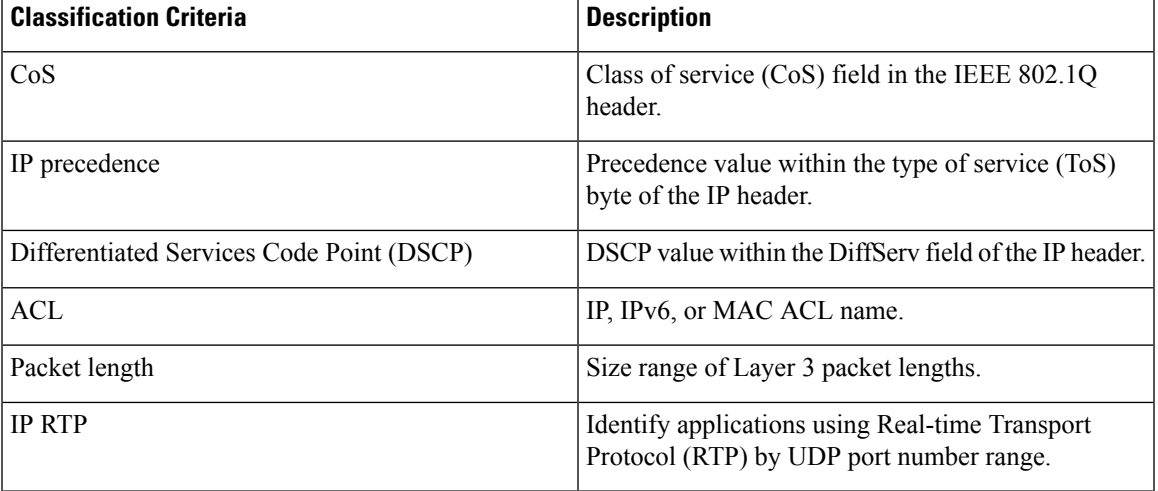

#### **Table 1: Classification Criteria**

You can specify multiple match criteria, you can choose to not match on a particular criterion, or you can determine the traffic class by matching any or all criteria.

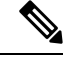

However, if you match on an ACL, no other match criteria, except the packet length, can be specified in a match-all class. In a match-any class, you can match on ACLs and any other match criteria. **Note**

Traffic that fails to match any class in a QoS policy map is assigned to a default class of traffic called class-default. The class-default can be referenced in a QoS policy map to select this unmatched traffic.

You can reuse class maps when defining the QoS policies for different interfaces that process the same types of traffic.

### <span id="page-1-0"></span>**Licensing Requirements for Classification**

The following table shows the licensing requirements for this feature:

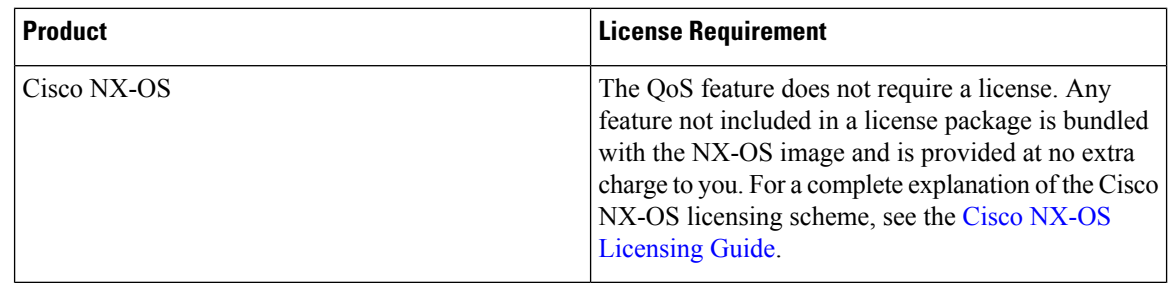

## <span id="page-1-2"></span><span id="page-1-1"></span>**Prerequisites for Classification**

Classification has the following prerequisites:

- You must be familiar with using modular QoS CLI.
- You are logged on to the device.

### **Guidelines and Limitations for Classification**

Classification has the following guidelines and limitations:

- A QoS policy that references an ACL that contains a match on a source IPv6 address is not supported. Only matching on IPv4 source/destination and IPv6 destination in supported.
- A match on CoS/DSCP creates entries for IPv4/IPv6 which requires double the TCAM entries.
- Port-range matches are LOU expanded on ingress only.
- MAC address based match is not supported.
- RTP list not supported as match criteria in **class-map** for QoS classification.
- You cannot set both CoS and DSCP values for a class in a policy map.
- The **show** commands with the **internal** keyword are not supported.
- Matching the packets that are based on DSCP, CoS, or precedence in Cisco Nexus 3400-S switches, the TCAM entries for both IPv4 (single-wide is one entry) and IPv6 (double-wide are two entries) are installed in the hardware. For example, if you match DSCP 4, three entries are installed in the hardware, one entry for IPv4 and two entries for IPv6.
- You can specify a maximum of 512 match criteria in a class map.
- You can configure a maximum of 128 classes for use in a single policy map.
- Packet length classification is not supported.
- The **match-all** option in the **class-maptypeqos match-all** command is notsupported. The match criteria of this command becomes the same as in the **class-map type qos match-any** command. The **class-map type qos match-all** command yields the same results as the **class-map type qos match-any** command.
- Classification on VLANs is not supported.
- RTP classification is not supported.
- QoS classification policies are not supported under system QoS for Layer 2 switch ports. However, you can configure a QoS policy to classify the incoming traffic that is based on CoS/DSCP and map it to different queues. The QoS policy must be applied under all the interfaces that require the classification.
- MAC-based ACLs are not supported.

# <span id="page-2-0"></span>**Configuring Traffic Classes**

### **Configuring ACL Classification**

You can classify traffic by matching packets based on an existing access control list (ACL). Traffic is classified by the criteria defined in the ACL. The permit and deny ACL keywords are ignored in the matching; even though a match criteria in the access-list has a deny action, it is still used for matching for this class.

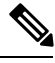

**Note** Use the **class-map class\_acl** command to display the ACL class-map configuration.

**SUMMARY STEPS**

- **1. configure terminal**
- **2. class-map** [**type qos**] [**match-any** | **match-all**] *class-name*
- **3. match access-group name** *acl-name*

#### **DETAILED STEPS**

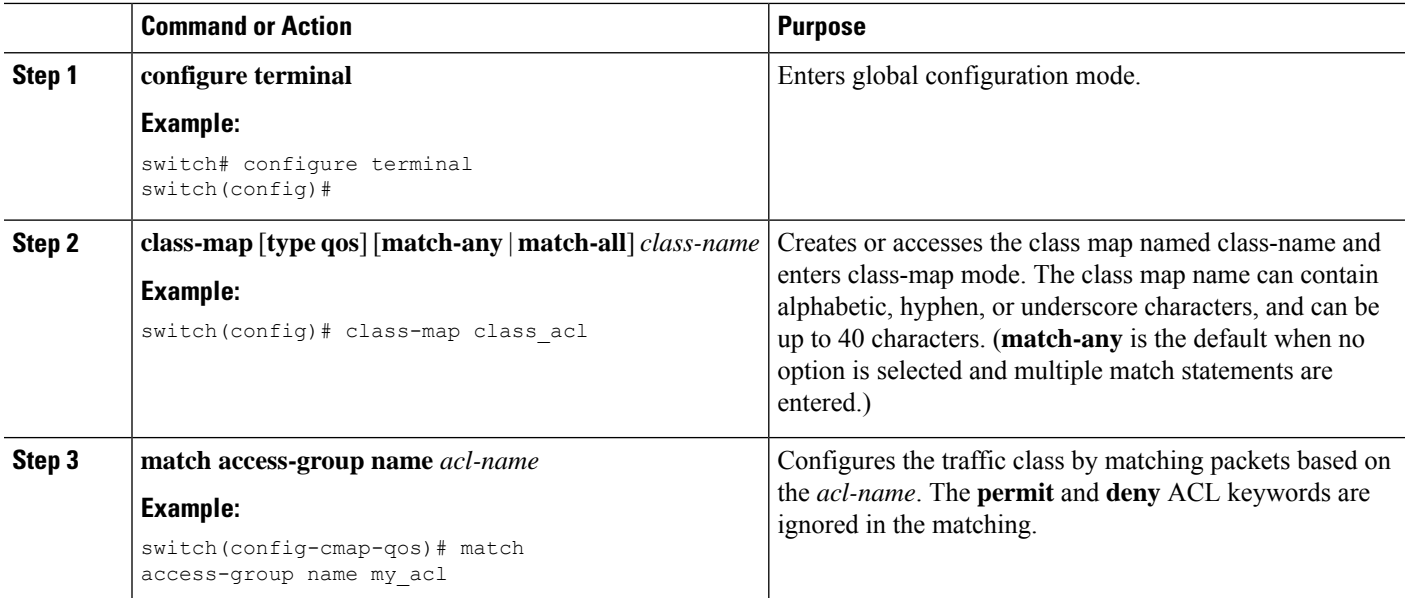

#### **Examples: Configuring ACL Classification**

To prevent packets from being matched by the QoS class-map, you must explicitly specify the packets you want to match with permit statements. The *implicit* default deny statement at the end of the ACL will filter out the remainder. Any *explicit* deny statements configured inside the access list of a QoS class map will be ignored in the matching and treated as an explicit permit statement as shown in the examples below.

The following examples, A1, B1, and C1, all produce the same QoS matching results:

```
\cdot A1
 ip access-list extended A1
   permit ip 10.1.0.0 0.0.255.255 any
   permit ip 172.16.128.0 0.0.1.255 any
   permit ip 192.168.17.0 0.0.0.255 any
\cdot B1
 ip access-list extended B1
   permit ip 10.1.0.0 0.0.255.255 any
   deny ip 172.16.128.0 0.0.1.255 any /* deny is interpreted as a permit */permit ip 192.168.17.0 0.0.0.255 any
\cdot C1
 ip access-list extended C1
   deny ip 10.1.0.0 0.0.255.255 any /* deny is interpreted as a permit */
  deny ip 172.16.128.0 0.0.1.255 any /* deny is interpreted as a permit */
  deny ip 192.168.17.0 0.0.0.255 any /* deny is interpreted as a permit */
```
Adding an explicit DENY ALL at the end of a QoS matching ACL causes the QoS ACL to permit all traffic. The following examples, D1 and E1, produce the same QoS matching results:

• D1 ip access-list extended D1 permit ip 10.1.0.0 0.0.255.255 any permit ip 172.16.128.0 0.0.1.255 any permit ip 192.168.17.0 0.0.0.255 any deny ip  $0.0.0.0$  255.255.255.255 any /\* deny is interpreted as a permit \*/

```
\mathscr{D}
```
The last line in the example effectively becomes a PERMIT ALL statement and results in the QoS ACL to permit all packets. **Note**

```
• E1
 ip access-list extended E1
     permit ip 0.0.0.0 255.255.255.255 any
```
### **Configuring DSCP Classification**

You can classify traffic based on the DSCP value in the DiffServ field of the IP header. The standard DSCP values are listed in the following table:

#### **Table 2: Standard DSCP Values**

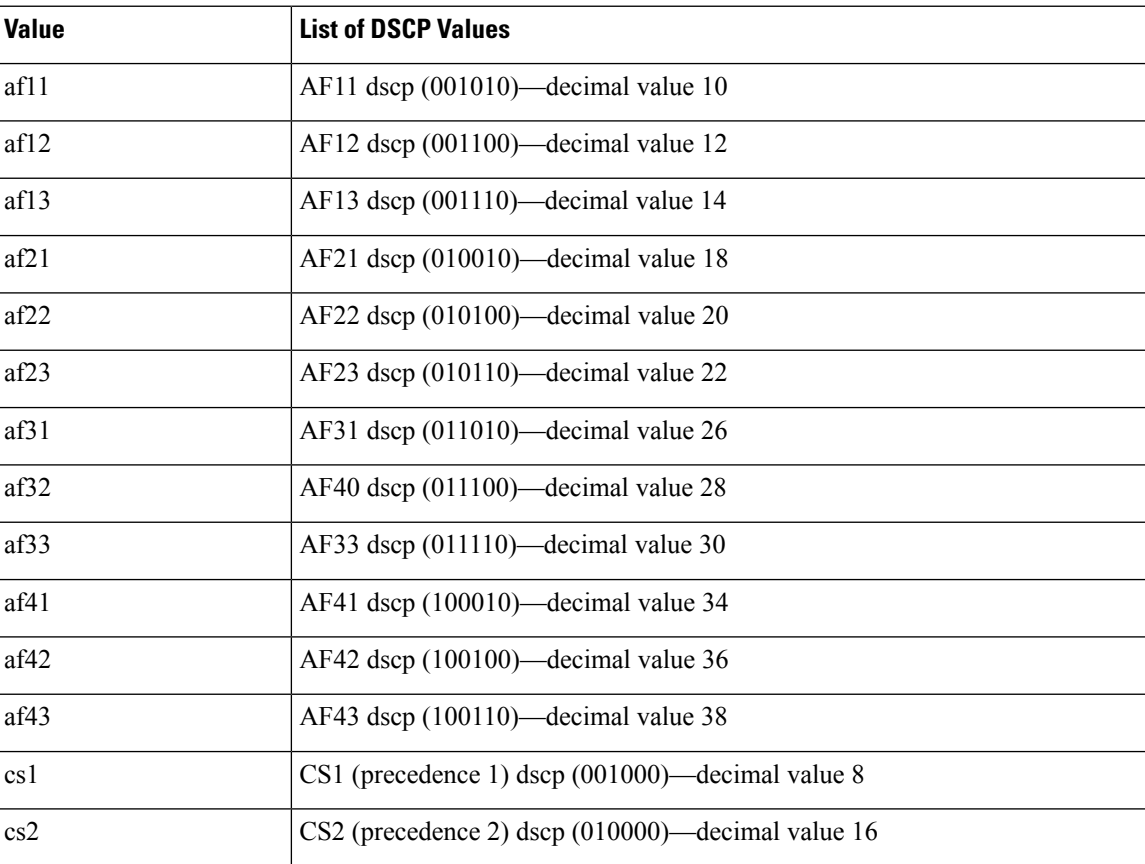

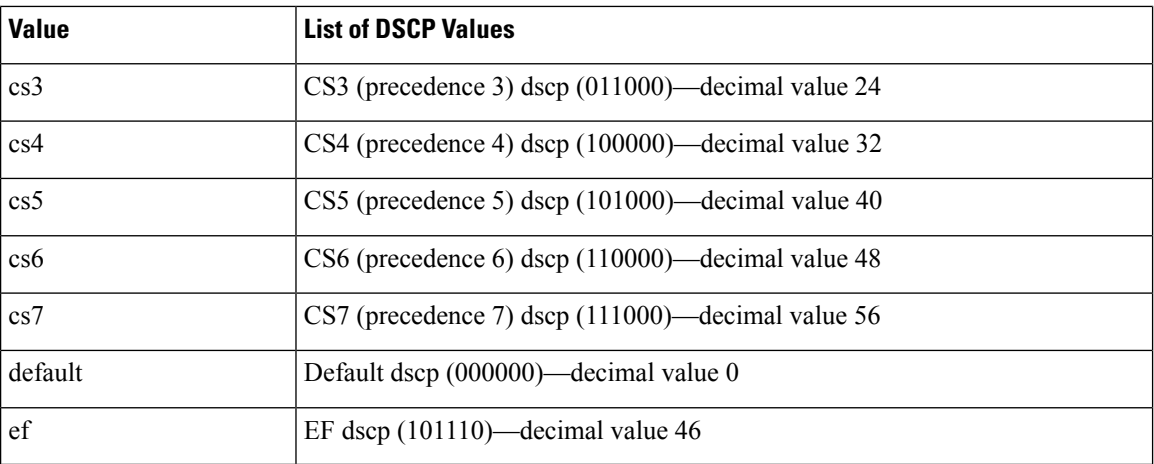

#### **SUMMARY STEPS**

- **1. configure terminal**
- **2. class-map** [**type qos**] [**match-any** | **match-all**] *class-name*
- **3. match** [**not**] **dscp** *dscp-values*
- **4. exit**
- **5. copy running-config startup-config**

#### **DETAILED STEPS**

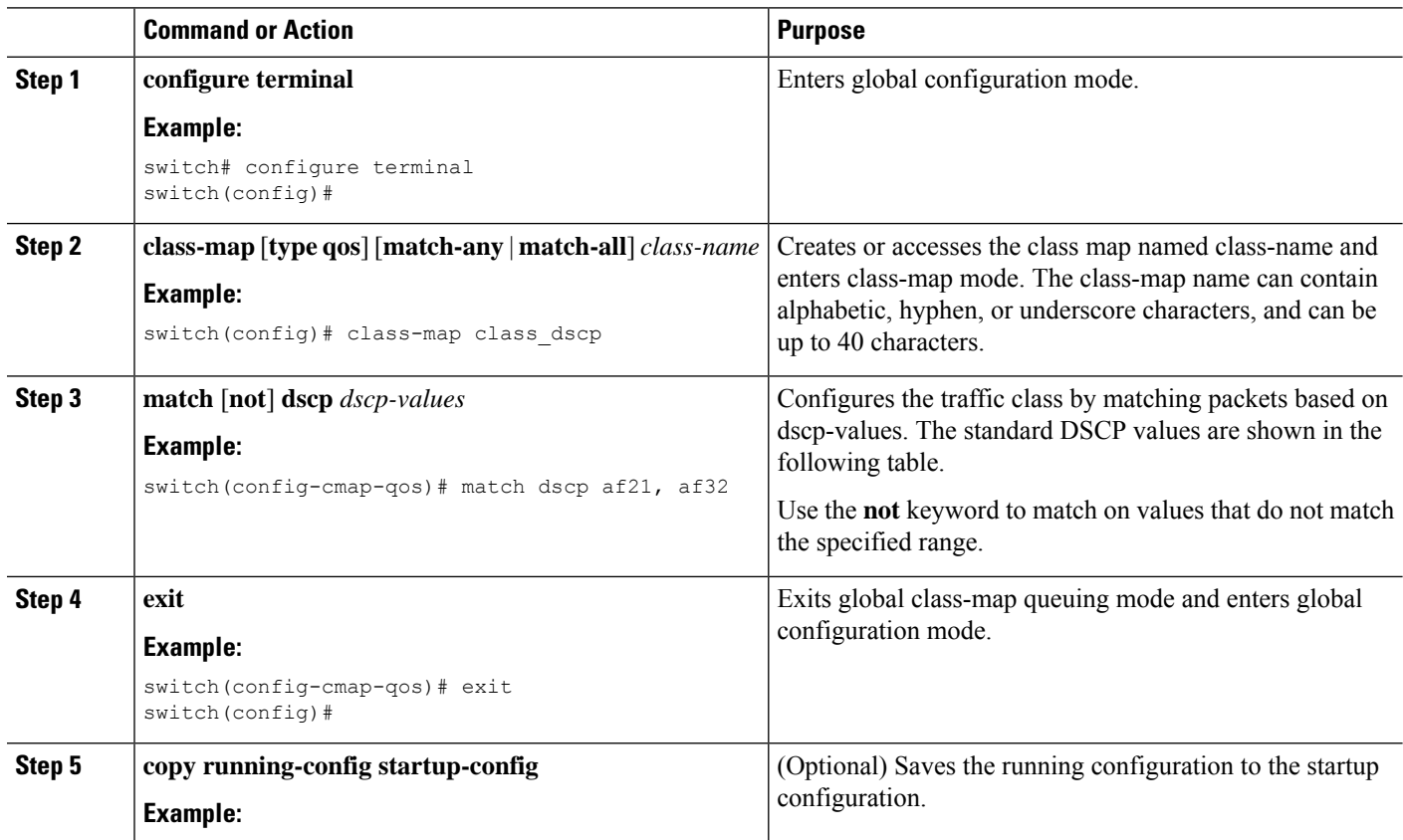

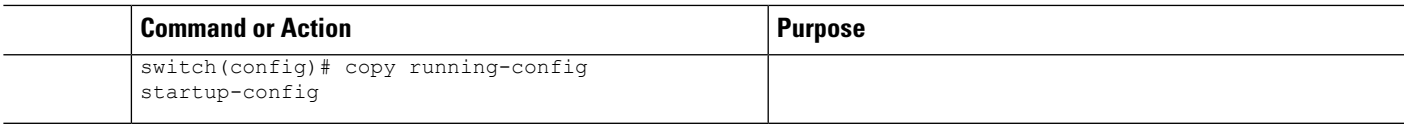

#### **Example**

This example shows how to display the DSCP class-map configuration:

```
switch# show class-map class_dscp
```
### **Configuring IP Precedence Classification**

You can classify traffic based on the precedence value in the type of service (ToS) byte field of the IP header. The precedence values are listed in the following:

#### **Table 3: Precedence Values**

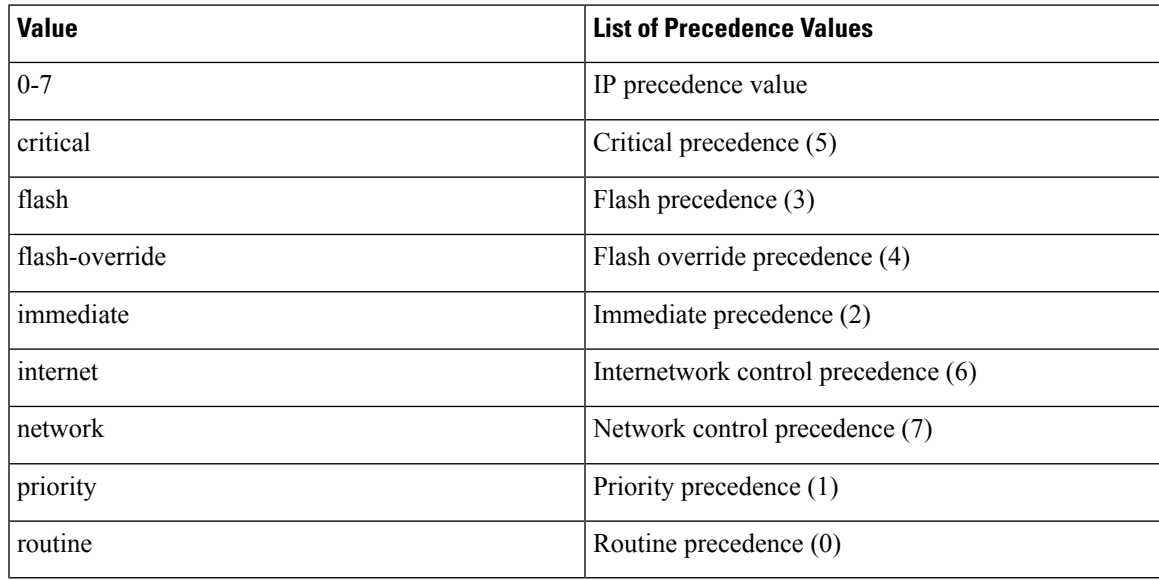

#### **SUMMARY STEPS**

- **1. configure terminal**
- **2. class-map** [**type qos**] [**match-any** | **match-all**] *class-name*
- **3. match** [**not**] **precedence** *precedence-values*
- **4. exit**
- **5. copy running-config startup-config**

#### **DETAILED STEPS**

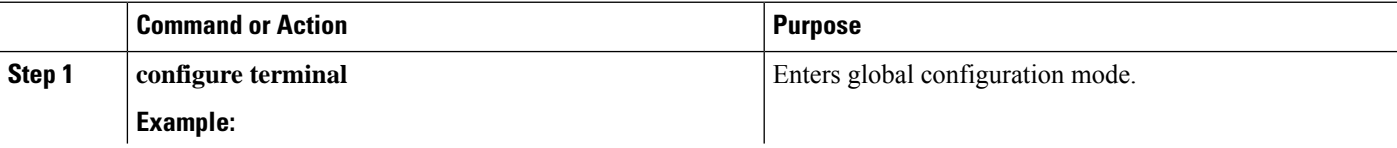

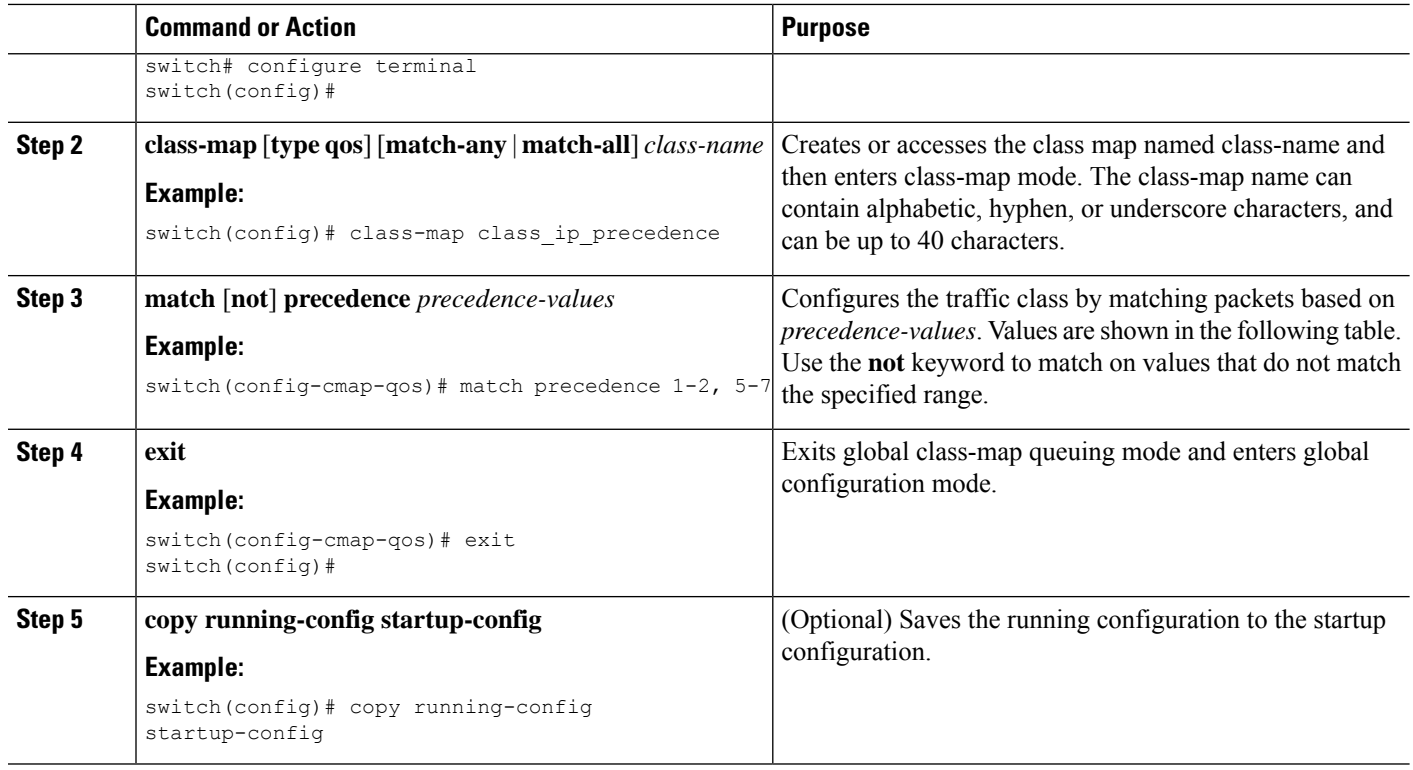

#### **Example**

This example shows how to display the IP precedence class-map configuration:

```
switch# show class-map class_ip_precedence
```
### **Configuring Protocol Classification**

For Layer 3 protocol traffic, you can use the ACL classification match.

#### **Table 4: match Command Protocol Arguments**

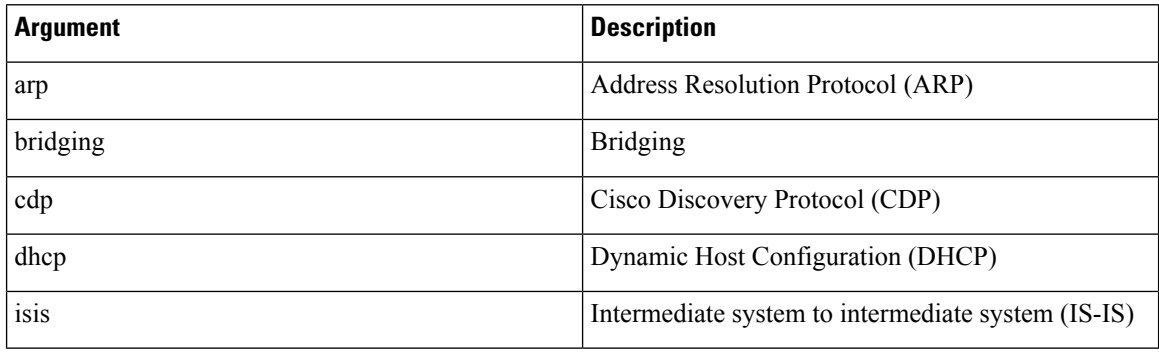

#### **SUMMARY STEPS**

- **1. configure terminal**
- **2. class-map** [**type qos**] [**match-any** | **match-all**] *class-name*
- **3. match** [**not**] **protocol** {**arp** | **bridging** | **cdp** | **dhcp** | **isis**}
- **4. exit**
- **5. copy running-config startup-config**

#### **DETAILED STEPS**

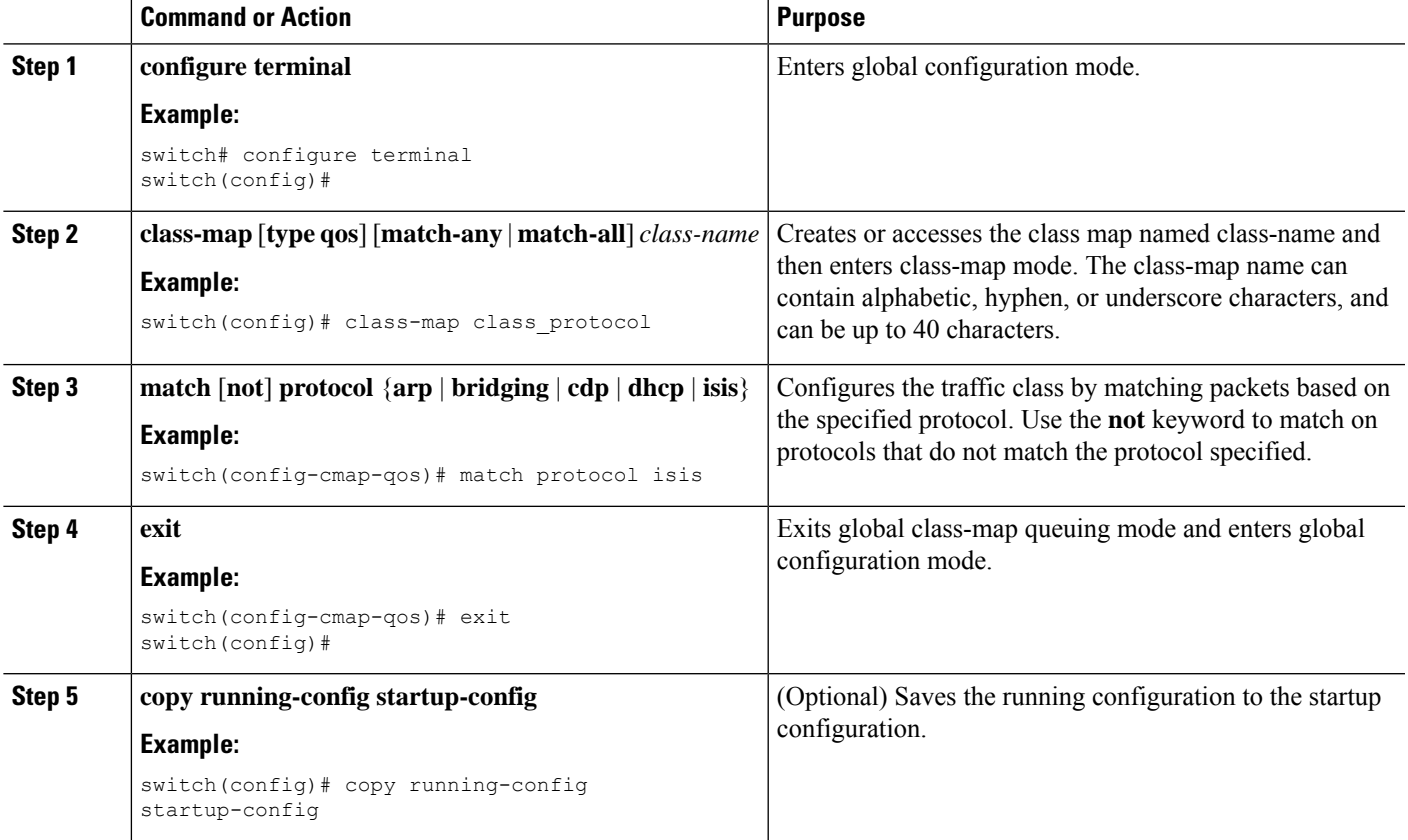

#### **Example**

This example shows how to display the protocol class-map configuration:

```
switch# show class-map class_protocol
```
### **Configuring CoS Classification**

You can classify traffic based on the class of service (CoS) in the IEEE 802.1Q header. This 3-bit field is defined in IEEE 802.1p to support QoS traffic classes. CoS is encoded in the high order 3 bits of the VLAN ID Tag field and is referred to as user\_priority.

#### **SUMMARY STEPS**

- **1. configure terminal**
- **2. class-map** [**type qos**] [**match-any** | **match-all**] *class-name*
- **3. match** [**not**] **cos** *cos-list*
- **4. exit**
- **5. copy running-config startup-config**

#### **DETAILED STEPS**

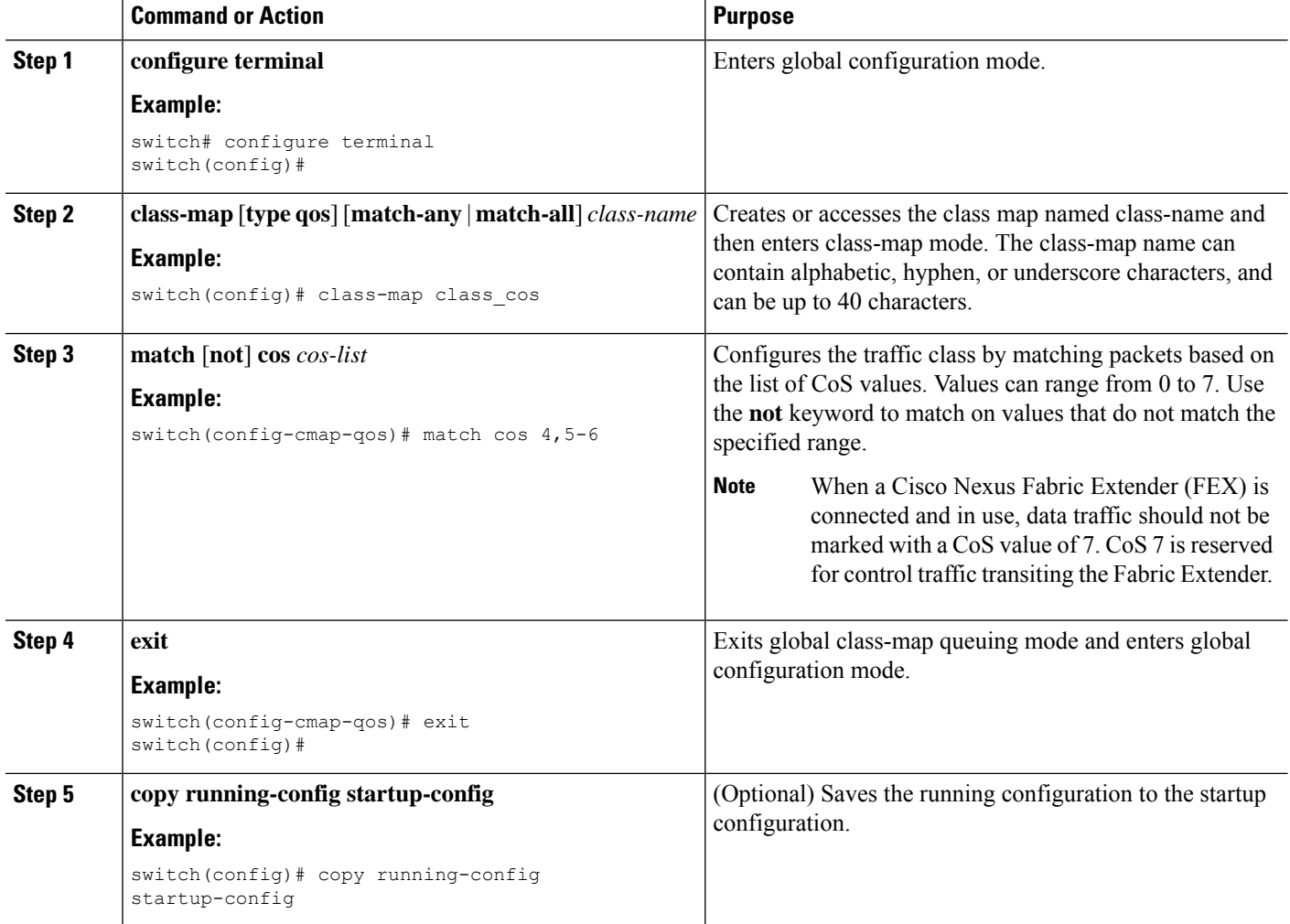

#### **Example**

This example shows how to display the CoS class-map configuration:

switch# **show class-map class\_cos**

### **Configuring IP RTP Classification**

The IP Real-time Transport Protocol (RTP) is a transport protocol for real-time applications that transmit data such as audio or video and is defined by RFC 3550. Although RTP does not use a common TCP or UDP port, you typically configure RTP to use ports 16384 to 32767. UDP communications uses an even-numbered port and the next higher odd-numbered port is used for RTP Control Protocol (RTCP) communications.

**Note** The Cisco Nexus 3400-S switches do not support RTP classification.

You can configure classification based on UDP port ranges, which are likely to target applications using RTP.

#### **SUMMARY STEPS**

- **1. configure terminal**
- **2. class-map** [**type qos**] [**match-any** | **match-all**] *class-name*
- **3. match** [**not**] **ip rtp** *udp-port-value*
- **4. exit**
- **5. copy running-config startup-config**

#### **DETAILED STEPS**

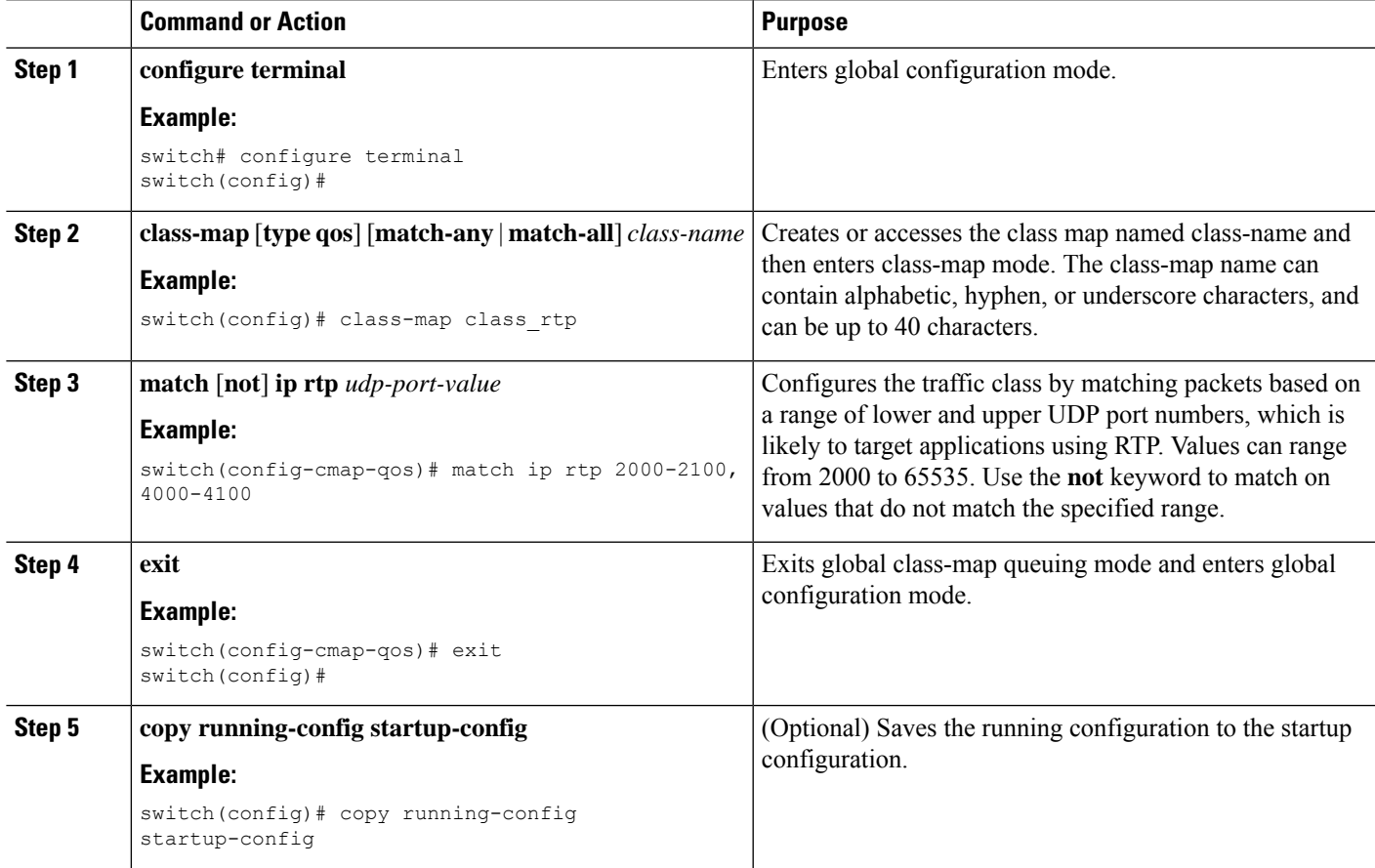

#### **Example**

This example shows how to display the RTP class-map configuration:

```
switch# show class-map class_rtp
```
# <span id="page-11-0"></span>**Verifying the Classification Configuration**

Use the **show class-map** command to verify the class-map configuration. This command displays all class maps.

# <span id="page-11-1"></span>**Configuration Examples for Classification**

The following example shows how to configure classification for two classes of traffic:

```
class-map class_dscp
match dscp af21, af32
exit
class-map class_cos
match cos 4, 5-\overline{6}exit
```